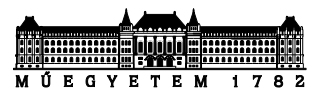

# Java IO és a fájlrendszer

*Készítette: Goldschmidt Balázs, BME IIT, 2019.*

# **A. A fájlrendszer elérése**

A *java.io.File* osztály felhasználásával készítünk olyan Java alkalmazást, amely képes a fájlrendszer bejárására, és amely a standard bemenetről fogadja a felhasználói parancsokat!

A File osztály metódusai elérhetők az alábbi URL-en: [http://docs.oracle.com/javase/8/docs/api/java/io/File.html](http://docs.oracle.com/javase/6/docs/api/java/io/File.html)

#### **1 Parancsok fogadása**

Az alkalmazás sorokat olvas, majd a sorokat a whitespace-ek mentén stringekké töri (*String.split*). A kapott tömb első stringje a parancs, a többi a parancs argumentuma. A *split* metódus paramétere legyen egy szóközt tartalmazó *String* ("˽").

Minden parancshoz egy saját függvényt kell implementálni. A függvények fejléce a következő mintát kövesse (ahol a "fun" helyett az adott parancs neve áll):

protected void  $fun(String[]$  cmd)

A parancsok feldolgozása a következő módon történjen. Készíteni kell egy *if-else if-...* sorozatot, ahol az egyes *if*-ek azt ellenőrzik, hogy a parancs (az előző pontban előálló tömb első eleme) egy adott paranccsal egyeznek-e. Ha igen, akkor meghívja a parancsot megvalósító függvényt. Pl:

```
if (cmd[0].equals("ls")) {
      ls(cmd);
}
```
*A fentiek megegyeznek az előző laborban alkalmazott megoldással. A különbség az elfogadott parancsokban és azok implementációjában van. Ha sikerült az előző laborban objektum-alapú megoldást adni (minden parancs egy osztály), akkor itt is ezzel dolgozzunk!*

Készítsünk egy főprogramot (Main), amelyik végtelen ciklusban, sorokat olvasva parancsokat tud fogadni és feldolgozni. Az első parancs legyen az "exit", aminek a hatására a program álljon le!

# **2 Fájlrendszer alapjai**

a) Készítsen egy parancsot (*pwd*), amely kiírja, hogy a programunk melyik mappából indult!

Az alkalmazás indulásakor a kezdő könyvtár nevét a "user.dir" rendszerbeállítás tartalmazza. Ennek lekéréséhez hívjuk meg a *System.getProperty()* metódust a fenti string paraméterrel! A visszatérési érték annak a mappának a neve, amelyikben éppen vagyunk.

b) A *pwd*-t bővítsük ki! A mappa neve után írjuk ki a mappában található fájlok és almappák darabszámát is!

Ehhez létre kell hozni egy File osztályú objektumot (*dir*). A konstruktornak paraméterként adjuk meg az előző pontban megkapott mappanevet.

A *dir* objektumon hívjuk meg a *listFiles* metódust, ami egy tömbben visszaadja a fájlokra és mappákra hivatkozó *File* objektumokat. Ennek a tömbnek a mérete a keresett érték.

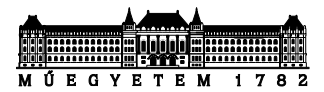

# **3 Fájlrendszer bejárása**

Ahhoz, hogy a programunk teljes értékűvé váljon, tudnia kell, hogy melyik mappa (könyvtár) az éppen aktuálisan kezelendő (ez megegyezik azzal a modellel, ahogy pl. a Windows Böngésző dolgozik: mindig egy konkrét mappa tartalmát mutatja, ebben a mappában tudunk almappákba kerülni vagy szülőmappába visszalépni.)

Fentiek miatt szükség lesz egy *File* típusú attribútumra (wd, *working directory*), amely tárolja, hogy éppen melyik az aktuális munkakönyvtár (directory, mappa, folder). Attól függően, hogy a függvényeink statikusak-e, ennek az attribútumnak is statikusnak kell lennie.

**Fontos**: innentől a *wd* ne lokális változó, hanem a *Main* osztály egy attribútuma (tagváltozója) legyen!

*Ha az objektum-alapú megoldást alkalmazzuk a parancsok implementálására, akkor ezeknek az objektumoknak valahogyan meg kell kapniuk a* wd *értékét.*

Az alkalmazás indulásakor a kezdő könyvtár nevét a "user.dir" rendszerbeállításból vegyük (*System.getProperty()* metódus adja vissza a nevet, ha paraméterként a fenti stringet adjuk át). Ennek segítségével példányosítsuk a *wd* által mutatott *File* típusú objektumot!

Írjunk egy parancsot (*"ls"*), ami kilistázza a *wd* által mutatott mappa tartalmát!

#### **4 Mappa-váltó parancsok**

A továbbiakban mindig a *wd* attribútum lesz a kiindulási pontunk. Amikor könyvtárat váltunk, a *wd* értékét kell felülírnunk. Amikor egy adott nevű (pl. "szoveg.txt") fájlt el akarunk érni, akkor is ebből a könyvtárból indulunk ki. Pl.:

File f = new File(wd, "szoveg.txt");

A fentieknek megfelelően implementáljuk a következő, a mappákban való járkálást lehetővé tevő parancsokat!

- pwd: kiírja az aktuális könyvtár (*wd*) elérési útját (*getCanonicalPath()*)
- cd <dir>: az aktuális könyvtárból átlép a benne levő, <dir> nevű alkönyvtárba. Ha <dir> értéke "..", akkor egy szinttel feljebb lép (*getParentFile()*). Ha a <dir> nem létező könyvtár, akkor írjon ki hibaüzenetet! A parancs fogja-e módosítani a *wd* értékét?
- ls: javított listázás, amely kilistázza az aktuális könyvtárban levő fájlok és könyvtárak neveit, de van egy lehetséges paramétere:
	- o -l: listáz, mint eddig, de a listában megjeleníti a fájlok méretét és típusát is (d - könyvtár, f - sima fájl)

A parancsok implementálásához a *System.setProperty()* metódus használata tilos.

#### **5 Fájl-kezelő parancsok**

A mappák bejárása után az alábbi, egyedi fájlokat kezelő műveleteket kell megvalósítani. (Segítségként minden parancshoz megadjuk a *File* osztályban használandó metódus nevét.) A *System.setProperty()* metódus használata tilos. Ne felejtse el bezárni a megnyitott fájlokat!

• rm <file>: törli a <file> nevű fájlt. (*delete()*)

Ha probléma merül fel, akkor adjon hibajelzést.

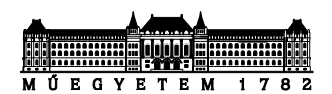

• mkdir <dir>: létrehozza az aktuális könyvtárban a <dir> nevű könyvtárat (*mkdir()*)

Ha <dir> már létezik, írjon ki hibaüzenetet!

- mv <file1> <file2>: <file1> fájlt átnevezi <file2>-re (*renameTo()*) Ha hiba történt, jelezze!
- cp <file1> <file2>: <file1>-et átmásolja <file2>-be. Használja a *FileInputStream* és *FileOutputStream* osztályokat, és bájtonként másolja át a  $t$ ar $t$ alma $t$ . Ha ideje engedi, próbáljon blokkos másolás $t^1$ . Ha a fájl nem létezik, adjon hibajelzést!
- cat <file>: kiírja a <file> nevű fájl tartalmát soronként a szabványos kimenetre. Használjon *FileReadert* és *BufferedReadert*! Ha a fájl nem létezik, adjon hibajelzést!

#### *Szorgalmi feladat:*

- *BufferedReader* helyett próbálja ki a *Scanner*-t! (*hasNextLine* és *nextLine* metódusok)
- length <file>: kiírja a <file> nevű fájl hosszát. Ha a fájl nem létezik, adjon hibajelzést!
- head -n <n> <file>: kiírja a <file> nevű fájl első *<n>* sorát. Ha az opcionális *-n* paraméter hiányzik, *<n>* értéke legyen 10. Építsen a *cat* parancs megoldására. Ha a fájl nem létezik, adjon hibajelzést!
- tail -n <n> <file>: kiírja a <file> nevű fájl utolsó *<n>* sorát. Ha az opcionális *-n* paraméter hiányzik, *<n>* értéke legyen 10. Építsen a *head* parancs megoldására. Használja a *List* interfészt megvalósító *LinkedListet*! Ha a fájl nem létezik, adjon hibajelzést!
- wc <file>: kiírja a <file> nevű fájl statisztikai adatait: sorok száma, szavak száma, betűk száma. Használja a *String.split* metódust! Induljon ki abból, hogy a *cat* parancsot hogyan valósította meg! Ha a fájl nem létezik, adjon hibajelzést!
- grep <pattern> <file>: kiírja a <file> nevű fájl tartalmából a <pattern>-re illeszkedő sorokat. Használja a *String.matches* metódust! A minta elejére és végére helyezze el a ".\*" karaktereket.

Ha a fájl nem létezik, adjon hibajelzést!

# **B. Sorszűrő alkalmazás**

# **6 Egyszerű sorszűrő**

Készítsen sorszűrő Java alkalmazást!

Az alkalmazás a standard bementről olvas sorokat, és a standard kimenetre kiírja azokat, amelyek egy adott szövegmintának megfelelnek (*String.matches()*). A mintát az első parancssori opcióként

<sup>1</sup> Blokkos másolás esetén egyszerre nem csak egy-egy, hanem nagyobb mennyiségű bájtot másolunk (pl. 1024 et), egészen addig, amíg van beolvasható bájt.

(*main* metódus paramétere) vegye át! Lényegében az előző feladatcsoportban implementált *grep* parancsnak kell önálló alkalmazást írni.

A parancssori opciókat Eclipse környezet esetén a *Run* menü *Run Configurations* menüpontjával előhívott ablak *Arguments* fülén, a *Program arguments* szövegmezőbe írhatjuk.

# **7 Parancssori opciók**

Írja át az 6. feladat alkalmazását úgy, hogy parancssori opcióként megadott fájlokra is működjön! A programnak három opciója legyen: *-p <minta>*, *-i <file1>* és *-o <file2>*, amiket tetszőleges sorrendben meg lehet adni. Az opciók feldolgozáshoz alkalmazhatjuk a következő programrészletet:

```
String input = null;
String output = null;
String butput = ....<br>String pattern = "";
for (int i = 0; i < args.length; i++)if ((i+1 < args.length) && args[i].equals("-i")) {
           i++;
           input = args[i];} else if ((i+1 < args.length) && args[i].equals("-o")) {
           i++;
           output = arg[i];} else if ((i+1 < args).length) && args[i].equals("-p")) {
           i++;
           pattern = args[i];}
}
```
#### **8 Tömörített fájlok**

Bővítsük ki a fenti alkalmazást úgy, hogy ha -gi vagy -go opciót is kap, akkor gzip tömörítéssel tömörített fájlból olvas illetve ír (*java.util.zip* csomagban *GZIPInputStream* és *GZIPOutputStream*).

Pl.: -i hello.txt -p java -o bello.txt.gz -go opciók esetén a tömörítetlen hello.txt-ből olvas, a "java" tartalmú sorokat írja gzip tömörítéssel a bello.txt.gz fájlba.

Próbáljuk meg minél kevesebb elégazással és objektum-létrehozással megoldani a feladatot. Ahol kódduplikációt tapasztalunk, gyanakodjunk, hogy van egyszerűbb megoldás!